# PACER Links in CM/ECF

Two new menu selections appear under the *Utilities* menu to allow one to navigate quickly between CM/ECF and PACER. You won't have to leave your CM/ECF session to access another court in PACER or to use the PACER Case Locator.

| SECF                | Ba <u>n</u> kruptcy <del>-</del> | Adversary -          | <u>Q</u> uery | Reports 🔻            | <u>U</u> tilities -    | <u>S</u> earch | Logout |
|---------------------|----------------------------------|----------------------|---------------|----------------------|------------------------|----------------|--------|
| Utilities           |                                  |                      |               |                      |                        |                |        |
|                     |                                  |                      |               |                      | Release 5.0 Menu Items |                |        |
| Your Account        |                                  | Legal Research       |               | E-Orders             |                        |                |        |
| Internet Payments I | Due                              | Legal Research       |               | <u>Judgment Book</u> |                        |                |        |
| Internet Payment H  | istory                           |                      |               | <u>Order Query</u>   |                        |                |        |
| Maintain Your ECI   | F Account                        | Systems Tasks        |               |                      |                        |                |        |
| Maintain Your Log   | in/Password                      | System Administrator | Reports       |                      |                        |                |        |
| View Your Transac   | ction Log                        |                      |               |                      |                        |                |        |
| Your PACER Acco     | ount                             |                      |               |                      |                        |                |        |
|                     |                                  |                      |               |                      |                        |                |        |
| Miscellaneous       |                                  |                      |               |                      |                        |                |        |
| Check PDF Docum     | nent                             |                      |               |                      |                        |                |        |
| Court Information   |                                  |                      |               |                      |                        |                |        |
| Edit Data           |                                  |                      |               |                      |                        |                |        |
| File a Transcript   |                                  |                      |               |                      |                        |                |        |
| Links to Other Cou  | rts                              |                      |               |                      |                        |                |        |
| Mailinos            |                                  |                      |               |                      |                        |                |        |
| Pacer Case Locator  | (National Index)                 |                      |               |                      |                        |                |        |
| Verify a Document   |                                  |                      |               |                      |                        |                |        |
|                     |                                  |                      |               |                      |                        |                |        |

When the **PACER Case Locator** link is clicked, the Case Search Sign In page displays.

|               |                                   | Manage My P                                                                                                    | CER Account   Manage My Appe   | ellate Filer Account   Case Search Sign In |
|---------------|-----------------------------------|----------------------------------------------------------------------------------------------------|--------------------------------|--------------------------------------------|
|               | <b>R</b><br>To Court Electronic R | ECORDS                                                                                                    |                                |                                            |
| HOME REGISTER | FIND A CASE E-FILE                | QUICK LINKS HELP                                                                                                   | CONTACT US                     | a RSS                                      |
|               | CASE SEARCH SIGN                  | I IN                                                                                                    |                                |                                            |
|               | to accept cookies and you a       | accept cookies in order to login to<br>are experiencing problems with the le<br>open your browser before trying ag | ogin, delete the stored cookie |                                            |
|               | _                                 | R Login:                                                                                                    |                                |                                            |
|               | _                                 | nt Code:                                                                                                    | •                              |                                            |
|               | Nee                               | Login Cancel                                                                                                    |                                |                                            |
|               | only. Unauthorized ent            | stricted government web si<br>rry is prohibited and subject<br>II activities and access attemp                     | to prosecution under Title     |                                            |

# PACER Links in CM/ECF

The following updates have been made to the PACER Case Locator, provided by the PACER Service Center:

- Attorney information is now extracted for bankruptcy and adversary cases
- Alias records are now returned by a search based on SSN/ITIN or Tax ID/EIN
- Debtor and Joint Debtor Disposition values are extracted on all cases for which a disposition exists.

The <u>Link to Other Courts</u> displays the Individual Court PACER links without leaving CM/ECF.

|                                                                              |                                                                                                    | Manage My PACER Account   Manage N                                                                                               | ly Appellate Filer Account   Case Search Sign In                                                                                 |
|------------------------------------------------------------------------------|----------------------------------------------------------------------------------------------------|----------------------------------------------------------------------------------------------------|----------------------------------------------------------------------------------------------------|
|                                                                              | ER<br>ESS TO COURT ELECTRONIC RECORDS                                                                   |                                                                                                    |                                                                                                    |
| HOME REGISTER                                                                | FIND A CASE E-FILE QUICK LI                                                                             | NKS HELP CONTACT US                                                                                                    | 🔊 RSS 🔒 Login                                                                                                    |
| FIND A CASE                                                                  | INDIVIDUAL COURT PACE                                                                                   | R SITES                                                                                                    |                                                                                                    |
| PACER Case Locator<br>Court Links<br>Search Map<br>Automated Telephone Acces | to access does not appear on this list<br>more information. (Note: Hover mouse                          | , the court may not provide case information to                                                                                  | Case Files (CM/ECF) site. If the site you would like<br>PACER. Visit the respective <u>court's homepage</u> for                  |
|                                                                              | U.S. Supreme Court                                                                                      | U.S. District Courts                                                                                                    | U.S. Bankruptcy Courts                                                                                                    |
| CM/ECF Version Number                                                        | U.S. Supreme Court National Locator                                                                     | Alabama Middle - ECF 📓 🗟 🛈<br>Alabama Northern - ECF 📓 🛈<br>Alabama Southern - ECF 📓 🗑 🗊                                         | Alabama Middle - ECF 🔊 🗟 🛈<br>Alabama Northern - ECF ဳ 🗟 🛈<br>Alabama Southern - ECF ဳ 🗟 🗊                                       |
| Court Information                                                            | Pacer Case Locator                                                                                      | Alaska - ECF 📓 😚                                                                                                    | Alaska - ECF 📓 🗟 🕕                                                                                                    |
|                                                                              | U.S. Courts of Appeals<br>First Circuit - ECF S 🕅 😚<br>First Circuit - BAP - ECF<br>First Circuit - BAP | Arizona - ECF 🏜 🛈<br>Arkansas Eastern - ECF ဳ 😚<br>Arkansas Western - ECF ဳ 🕥 🗘                                                  | Arizona - ECF 🔊 🕡<br>Arkansas Eastern - ECF ဳ 🕅<br>Arkansas Western - ECF ဳ 🕤                                                    |
|                                                                              | Second Circuit (Cases filed prior to 01/01/2010)<br>Second Circuit - ECF                                | California Central - ECF 🔊 🗟 🛈<br>California Eastern - ECF ဳ 🛈<br>California Northern - ECF ဳ 🛈<br>California Southern - ECF ဳ 🛈 | California Central - L.A.<br>California Central - ECF 🔊 🗟 🛈<br>California Eastern - ECF ဳ 🗟 🛈<br>California Northern - ECF ဳ 🗟 🛈 |
|                                                                              | Third Circuit - ECF 🗳 😯                                                                                 | Colorado - ECF 🔯 😯                                                                                                    | California Southern - ECF 🖺 🕤<br>Colorado - ECF 🖺 🗟 🕡                                                                            |

#### Withdraw as Attorney

Attorneys can terminate themselves in limited circumstances. This feature is court configurable, and some courts will choose to use this feature while others will not.

As an attorney, if you can certify that you have no controversy before the court and your client consents to withdrawal from the case, then you can withdraw from the case by docketing a new event, Withdraw as Attorney. This will result in you being terminated from the case and no longer receiving any notices of electronic filing for that case. (However, you may continue to receive notices of electronic filing on the same day your association as an attorney to the case is terminated.)

You will be removed from the mailing list and no longer receive any notices regarding this case. Attorneys can only terminate themselves and not the parties they represent. Parties will remain active.

The following is the declaration certifying that you have no controversy before the court and your client consents to your withdrawal from the case:

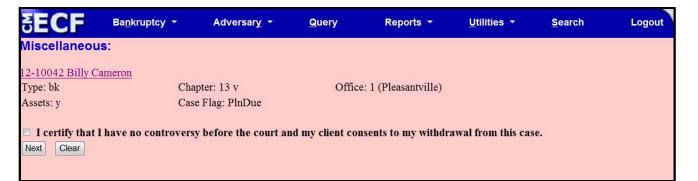

Attorneys for the debtor or joint debtor in a case will not be able to terminate themselves. In addition, attorneys for plaintiffs and defendants who are also debtors in the lead bankruptcy case will not be able to terminate themselves from an adversary proceeding.

Filing agents will be able to docket this event, just as if they were the attorney, withdrawing that attorney from the case.

## **Docket Report Enhancements**

The Create Appendix option has been modified so you have more flexibility in customizing a docket report. Now you can select only the entries you want and whether you want the PDF document appended to this customized report. Or, if you just want an abbreviated docket report without attached PDF documents, you can select only the entries you need for the task at hand.

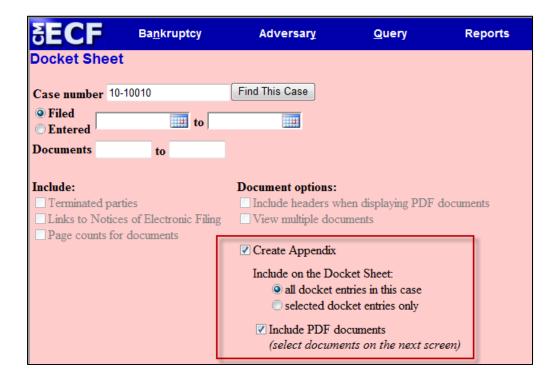

#### Page Counts on Docket Report

The number of pages for documents associated with a docket entry is a new option.

| SECF                                                                | Ba <u>n</u> kruptcy     | Adversary                                                                                                    | <u>Q</u> uery                                        | Reports |  |  |  |  |
|---------------------------------------------------------------------|-------------------------|----------------------------------------------------------------------------------------------------|------------------------------------------------------|---------|--|--|--|--|
| Docket Shee                                                         | t                       |                                                                                                    |                                                      |         |  |  |  |  |
| Case number 10                                                      | 0-10010                 | Find This Case                                                                                                    |                                                      |         |  |  |  |  |
| <ul> <li>Filed</li> <li>Entered</li> </ul>                          | to                      |                                                                                                    |                                                      |         |  |  |  |  |
| Documents                                                           | to                      |                                                                                                    |                                                      |         |  |  |  |  |
| Include:<br>☐ Terminated pa<br>☐ Links to Notic<br>✔ Page counts fo | es of Electronic Filing | Document options: <ul> <li>Include headers when displaying PDF documents</li> <li>View multiple documents</li> </ul> <li>Create Appendix <ul> <li>Include on the Docket Sheet:</li> </ul> </li> |                                                      |         |  |  |  |  |
|                                                                     |                         |                                                                                                    | ntries in this case<br>oket entries only<br>ocuments |         |  |  |  |  |

Knowing how big a file is helps PACER users predict the cost of viewing an attachment and also to anticipate the loading time of a document.

| Filing Date | #                           | Docket Text                                                                                                    |
|-------------|-----------------------------|----------------------------------------------------------------------------------------------------|
| 03/01/2010  | <u>1</u><br>(4 pgs; 2 docs) | Chapter 13 Voluntary Petition . Receipt Number cc, Fee Amount \$274 Filed by Jerry J. Heberline , Susan W. Heberline Employee Income Record Due:3/15/2010. Statement of Financial Affairs due 3/15/2010. Incomplete Filings due by 3/15/2010. (JPW) (Entered: 03/01/2010) |
| 03/03/2010  | <u>2</u><br>(1 pg)          | Motion to Avoid Lien with First Westside Bank Filed by Jeanne L. Walker on behalf of Debtor Jerry J. Heberline , Joint Debtor Susan W. Heberline (JPW) (Entered: 03/03/2010)                                                                                              |
| 03/03/2010  | <u>3</u><br>(1 pg)          | Order Granting Motion To Avoid Lien (Related Doc # 2) Signed on 3/3/2010. (JPW) (Entered: 03/03/2010)                                                                                                    |
| 03/03/2010  | <u>4</u><br>(1 pg)          | Motion to Avoid Lien on Household Goods under Section 522(f)(1)(B)(i) Filed by Jeanne L. Walker on behalf of Debtor Jerry J. Heberline , Joint Debtor Susan W. Heberline (JPW) (Entered: 03/03/2010)                                                                      |

#### **Critical Deadlines and Dates on the Docket Report**

Additional dates and deadlines now display on the caption of the docket report. A link to the Claims Register appears whenever a case has claims filed.

| SECF                                                                                                    | Ba <u>n</u> kruptcy <del>-</del>                                         | Adversary - | <u>Q</u> uery | Reports 👻                                         | Utilities - | <u>S</u> earch | Logout         |                                                                                                    | ? |
|----------------------------------------------------------------------------------------------------|--------------------------------------------------------------------------|-------------|---------------|---------------------------------------------------|-------------|----------------|----------------|----------------------------------------------------------------------------------------------------|---|
| Assigned to: Char<br>Chapter 13<br>Vohntary<br>Asset<br>Show Associated<br>Claims Register<br>J. Robert Hunnin<br>1824 North Park.<br>San Antonio, TX '<br>BEXAR-TX<br>SSN / ITIN: xxx-7<br>Joint Debtor<br>Marie C. Hunnin<br>1824 North Park.<br>San Antonio, TX '<br>BEXAR-TX<br>SSN / ITIN: xxx-7 | Cases<br>Igton<br>Avenue<br>18223<br>ax-2435<br>Igton<br>Avenue<br>18223 |             |               | U.S. Bankrup<br>SDSD (Pleas<br>Bankruptcy Petitic | antville)   | Deadline for   | Plan confirmed | <ul> <li>: 03/12/2012</li> <li>: 06/11/2012</li> <li>: 08/06/2012</li> <li>: 08/06/2012</li> <li>: 08/</li></ul> |   |

The following dates will be shown, if appropriate, by chapter:

Plan confirmed date 341 meeting date Deadline for filing claims Deadline for filing government claims Deadline for objecting to discharge Deadline for financial management (Chapter 7 only)

The most recent deadline will display whether or not it is terminated.

# **Docket Activity Report**

The Docket Activity Report has been enhanced to include time filters. The report can be run in time increments, rather than running the report for the entire day. A new clock icon offers an alternative to typing in the time.

| SECF                                    | Ba <u>n</u> kruptcy <del>-</del> | Adversary -          | <u>Q</u> uery                  | Reports 👻        | Utilities -       | <u>S</u> earch | Logout                  |
|-----------------------------------------|----------------------------------|----------------------|--------------------------------|------------------|-------------------|----------------|-------------------------|
| Docket Activit                          | ty Report                        |                      |                                |                  |                   |                |                         |
|                                         | Warning: you will                | be billed for the    | total number of                | pages (this repo | rt is not subject | to the 30-page | imit on PACER charges). |
| Case number                             | F                                | Only cases to which  | I am linked                    |                  |                   |                |                         |
| Office<br>Green<br>Pleasar              | Valley                           | e type<br>ap<br>bk ▼ |                                |                  |                   |                |                         |
| Category<br>answer<br>appeal<br>auditor | Close                            |                      | ummary Text<br>ull Docket Text |                  |                   |                |                         |
| Entered 5/18/20                         | 12                               | 5/21/2012            |                                | Ö                |                   |                |                         |
| Sort by Case N                          | umber 💌                          | -                    |                                |                  |                   |                |                         |
| Run Report Cle                          | ear Make these options           | my default           |                                |                  |                   |                |                         |

#### **Calendars and 341 Meeting**

You can now view All Hearings without the 341Meeting settings included. A 341Meeting selection has been added to the hearing type list.

| <b>SECI</b>           | Ba <u>n</u> kruptcy                                 | •          | Adversary                              | <b>7</b> 2 - 4 | Query      | Reports |                                                          | Utilities 🔻 | Search | Logout | 3 |
|-----------------------|-----------------------------------------------------|------------|----------------------------------------|----------------|------------|---------|----------------------------------------------------------|-------------|--------|--------|---|
| Calendar E            | vents                                               |            |                                        |                |            |         |                                                          |             |        |        |   |
| Case number           |                                                     |            |                                        |                |            |         |                                                          |             |        |        |   |
| Office                | Pleasantville (1)<br>Green Valley (4)               |            |                                        |                |            |         |                                                          |             |        |        |   |
| Type                  | All Hearings<br>341 Meeting<br>Confirmation Hearing |            | et                                     |                | to         |         | <ul> <li>AM onl</li> <li>PM onl</li> <li>Both</li> </ul> |             |        |        |   |
|                       |                                                     | Tin        |                                        | $\odot$        |            |         |                                                          |             |        |        |   |
| Sort by               | Time 🔹                                              |            | ial display o<br>Expanded<br>Collapsed | f related pr   | oceedings: |         |                                                          |             |        |        |   |
| Display of Run Report | ily proceedings direc                               | tly relate | d to the cale                          | ndar event     |            |         |                                                          |             |        |        |   |

The daily and monthly calendars and the deadlines and hearings report also have this new 341 Meeting option.

### **Query**

New query options have been added:

- Filed Date range,
- Last Entry Date range
- Nature of Suit.

| SECF                                        | Ba <u>n</u> kruptcy         | <b>.</b> 0                   | Adversary                                                              | •              | Query R                       | Reports 👻        | <u>U</u> tilities ▼ | <u>S</u> earch | Logout   |
|---------------------------------------------|-----------------------------|------------------------------|------------------------------------------------------------------------|----------------|-------------------------------|------------------|---------------------|----------------|----------|
| Query                                       |                             |                              |                                                                        |                |                               |                  |                     |                |          |
| Warning: yo                                 | u will be i                 | billed for                   | r the total                                                            | number         | r of pages (this<br>charges). | report is not    | subject to the :    | 30-page limit  | on PACER |
| Search Clues                                |                             |                              |                                                                        |                |                               |                  |                     |                |          |
| Case Number                                 | 1                           |                              |                                                                        |                |                               |                  |                     |                |          |
| Last / Business Name                        | •                           |                              |                                                                        |                | (Examples: De                 | soto, Des*t)     |                     |                |          |
| First Name                                  |                             |                              |                                                                        |                | Middle Name                   |                  |                     |                |          |
| SSN / ITIN                                  |                             |                              |                                                                        |                | Tax ID / EIN                  |                  |                     |                |          |
| Туре                                        |                             |                              | ÷                                                                      |                | Open case                     | es 🔲 Closed case | s                   |                |          |
| Filed Date                                  |                             | to                           | »                                                                      |                |                               |                  |                     |                |          |
| Last Entry Date                             |                             | to                           | )                                                                      | 11148          |                               |                  |                     |                |          |
| Nature of Suit<br>(AP and MP<br>cases only) | 02 (Other (e<br>11 (Recover | e.g. other ac<br>ry of money | moved claim o<br>ctions that wou<br>//property - 54<br>//property - 54 | bankruptcy)) 💼 |                               |                  |                     |                |          |
| Run Query Clear                             | r                           |                              |                                                                        |                |                               |                  |                     |                |          |

The Filed Date and Last Entry Date range is limited to 31 days. If a date range entered exceeds the 31 day limit CM/ECF displays an error message.

If multiple Nature of Suits are selected for a query, CM/ECF displays a message that the search could produce many records and lead to a large billing charge.

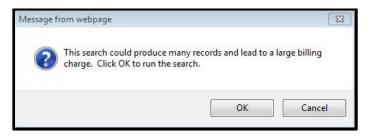

# **Multiple Social Security and Identification Numbers**

CM/ECF now allows up to five social security numbers and tax identifications numbers for each debtor and joint debtor.

After a social security number is entered a plus icon appears beside the SSN/TaxID/EIN field. If the debtor or joint debtor has another SSN/TaxID/EIN, click the "plus" icon for another field to be displayed for additional number(s). CM/ECF will now format the numbers if you don't insert hyphens.

| SECF       | Ba <u>n</u> kruptcy | → Ad        | lversary <del>-</del> | <u>Q</u> uery    | Rep              | oorts 👻              | <u>U</u> tilities <del>▼</del> | <u>S</u> earch | Logout |
|------------|---------------------|-------------|-----------------------|------------------|------------------|----------------------|--------------------------------|----------------|--------|
| Debtor I   | nformation          |             |                       |                  |                  |                      |                                |                |        |
| Last name  | Adams               |             |                       | 1                | First name       | Donna                |                                |                |        |
| Middle     |                     |             |                       | C                | Jeneration       |                      | Title                          |                |        |
| name       |                     |             | -                     |                  |                  |                      |                                |                |        |
| SSN/ITIN   | 589-56-8956         | 999-99-9999 |                       | Т                | ax Id/EIN        |                      | 12-123456                      | 7              |        |
| Office     |                     |             |                       |                  | Address 1        |                      |                                |                |        |
| Address 2  |                     |             |                       |                  | Address 3        |                      |                                |                |        |
| City       |                     |             |                       |                  | State            |                      | Zip                            |                |        |
| County     |                     |             |                       | •                | Country          |                      |                                |                |        |
| Phone      |                     |             |                       |                  | Fax              |                      |                                |                |        |
| E-mail     |                     |             |                       |                  |                  |                      |                                |                |        |
|            |                     |             |                       |                  |                  |                      |                                |                |        |
| Party text |                     |             |                       |                  |                  |                      |                                |                |        |
|            |                     |             |                       |                  |                  |                      |                                |                |        |
|            |                     |             |                       |                  |                  |                      |                                |                |        |
| Alias      | Corporate parent /  | affiliate   |                       |                  |                  | arents or affiliates |                                |                |        |
|            |                     |             | b                     | etore clicking t | the Submit butto | n.                   |                                |                |        |
| Submit Ca  | Incel Clear         |             |                       |                  |                  |                      |                                |                |        |

All SSN and TaxID/EIN numbers have been included in all reports and functions throughout the application:

• On public notices and docket sheets only the last four digits of any social security or identification numbers are displayed.

# **Multiple Social Security and Identification Numbers**

The docket sheet below is an example of how the multiple social security numbers are shown on a public notice.

| SECF                                                                                                    | Ba <u>n</u> kruptcy <del>▼</del> | Adversary -           | <u>Q</u> uery F                                  | Reports 👻                    | <u>U</u> tilities <del>▼</del>                  | <u>S</u> earch               | Logout            | -        |
|----------------------------------------------------------------------------------------------------|----------------------------------|-----------------------|--------------------------------------------------|------------------------------|-------------------------------------------------|------------------------------|-------------------|----------|
| Assigned to:<br>Chapter 13<br>Voluntary<br>Asset<br><b>Debtor</b><br><b>Donna Adams</b><br>120 Sunny Lane<br>San Antonio, TX '<br>BAILEY-TX | ustee<br>et                      | 9, xxx-xx-8956, xxx-7 | U.S. Bankruj<br>SDSD (Pleas<br>Bankruptcy Petiti | santville)<br>ion #: 12-1005 | Date fi<br>represented by <b>Da</b><br>12<br>Sa | 0 Legal Way<br>n Antonio, TX |                   | PinDue - |
| Filing Date                                                                                                    | #                                |                       |                                                  | Dock                         | et Text                                         |                              |                   |          |
|                                                                                                    | 1                                | Chapter 13 Voluntar   | y Petition . Receipt N                           | umber cc, Fee A              | Amount \$281 File                               | d by Donna Ad                | ams (Tracy, Dayne | e)       |

### **Notice of Electronic Filing**

In prior releases, when an attorney represented more than one party in a case, the attorney's email and party information were listed on the Notice of Electronic Filing (NEF) only for the first party. Now the attorney is listed for each party they represent.

Although an attorney may be listed multiple times on an NEF, the system will not send multiple emails.

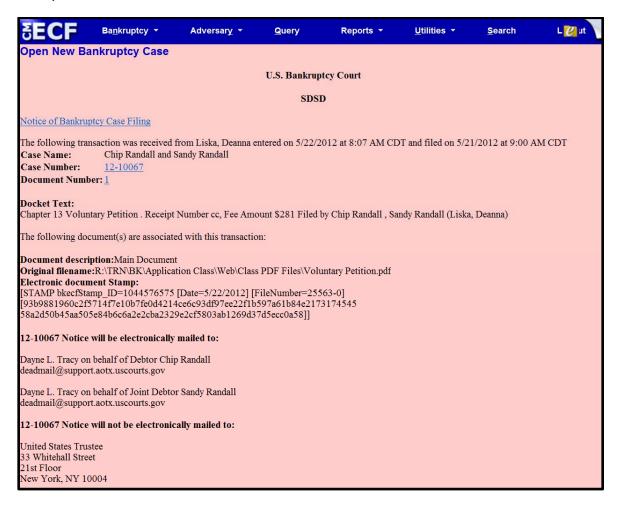

# **Attorney and Party Association**

When an attorney or trustee files a pleading, they are prompted to indicate whether they should be linked to the party they represent. In prior releases, the checkbox for the association with the attorney and party was unchecked and if the filer did not check the box, the association was not made. The checkbox for the association with the attorney and party is checked by default. The message has been updated to reflect the implications of omitting this necessary association.

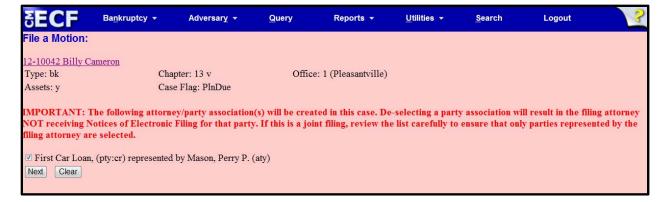

If the box is unchecked, the attorney will not get added to the case for noticing or shown in queries and not appear on or receive the Notice of Electronic Filing.

# **Cases Report**

Split, transferred and reopened dates have been added to the selection screen.

|                                                                                                    | uptcy - Adv                         | ersary <del>- <u>Q</u>uery</del>                                 | Reports -             | <u>U</u> tilities ▼ | <u>S</u> earch   | Logout                   |  |
|----------------------------------------------------------------------------------------------------|-------------------------------------|------------------------------------------------------------------|-----------------------|---------------------|------------------|--------------------------|--|
| Wa                                                                                                    | rning: you will be                  | billed for the total numb                                        | er of pages (this rep | oort is not subjec  | t to the 30-page | limit on PACER charges). |  |
| Office<br>Pleasantville<br>Green Valley                                                                                                    | Assets 🗸                            | Case Type A Chapter                                              | 7                     |                     |                  |                          |  |
| Trustee<br>Carson, Sam J.<br>Chapter 11 Trustee                                                                                                    | *<br>•                              |                                                                  |                       |                     |                  |                          |  |
| Attorney                                                                                                    |                                     |                                                                  |                       |                     |                  |                          |  |
| Last name                                                                                                    |                                     |                                                                  |                       |                     |                  |                          |  |
| First name                                                                                                    |                                     |                                                                  |                       |                     |                  |                          |  |
| Bar ID                                                                                                    |                                     |                                                                  |                       |                     |                  |                          |  |
|                                                                                                    |                                     |                                                                  |                       |                     |                  |                          |  |
| Date Type Filed date                                                                                                    | <b>From</b> 6/19/2012               | to 6/19/2012                                                     |                       |                     |                  |                          |  |
| ✓ Open cas Entered date                                                                                                    |                                     | Party information                                                |                       |                     |                  |                          |  |
| Closed C Discharged date                                                                                                    |                                     | Pro se cases only                                                |                       |                     |                  |                          |  |
| Voluntar Closed date                                                                                                    | Small Business Cas                  | ies                                                              |                       |                     |                  |                          |  |
| Type of D. Converted date                                                                                                    | Nature of Dek                       | ot 🔹                                                             | Nature of Business    |                     | •                |                          |  |
| Transferred date                                                                                                    | <u>_</u>                            |                                                                  |                       |                     |                  |                          |  |
| AN Split date                                                                                                    |                                     |                                                                  |                       |                     |                  |                          |  |
|                                                                                                    |                                     |                                                                  |                       |                     |                  |                          |  |
|                                                                                                    | confirmed plan From                 | ▼ To ▼ Include                                                   | dismissed cases       |                     |                  |                          |  |
| Sort by Filed Date                                                                                                    | • •                                 | •                                                                |                       |                     |                  |                          |  |
| Output Format                                                                                                    | d display                           |                                                                  |                       |                     |                  |                          |  |
|                                                                                                    |                                     | iptions                                                          |                       |                     |                  |                          |  |
|                                                                                                    | Make these options my               | •                                                                |                       |                     |                  |                          |  |
| Open cas     Ind date     Type of De     Cosed of Discharged date     Discharged date     Discharged date     Discharged date     Discharged date     Converted date     Converted date     Converted date     Converted date     A Spit date     A Spit date     County ANDREWS-TX Number of months without a     Sort by Filed Date  Output Format © Formatte     Data onl | Small Business Cas<br>Nature of Del | Party information Pro se cases only tes t To To Include tiptions | Nature of Business    |                     | ×                |                          |  |

External users can now search for cases without a confirmed plan. When searching by unconfirmed plan dates, the 31-day range limit does not apply for this search.

Type of debtor, nature of debt, nature of business as well as county have been added to the selection screen

#### Cases Report – Data Only

In prior releases, when the Cases Report was run with "Party Information" not selected, a party's attorney information was displayed on the formatted data output, but not on the data-only output. Now the data-only output lists the attorney information for the parties in the Attorney last name field, as shown below.

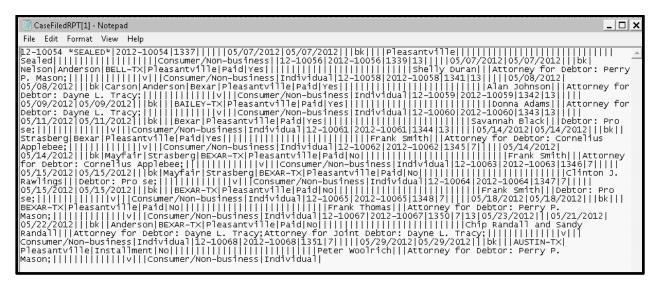

If multiple attorneys exist for various parties, the role and attorney are listed, separated by semicolons, in the same field. For parties without an attorney, the text "Pro se" is displayed instead of the attorney name.

A new format option, "Include field descriptions," has been added for use when the data-only format is selected. The field descriptions are inserted in the header row.

## **Claims Summary Report**

A Claims Summary Report option has been added to the Claims Register. This new format gives the viewer a snapshot overview of the claims on the case.

| SECF          | Ba <u>n</u> kruptcy ▼      | Adversary 🔻 | <u>Q</u> uery       | Reports 🔻 | <u>U</u> tilities 🔻 | <u>S</u> earch | Logout |
|---------------|----------------------------|-------------|---------------------|-----------|---------------------|----------------|--------|
| Claims Reg    | ister                      |             |                     |           |                     |                |        |
| Case number   | 1:12-bk-10031              |             |                     |           |                     |                |        |
| Creditor type | Creditor<br>Administrative | ▲<br>▼      | Credito<br>numbe    |           |                     |                |        |
| Creditor name |                            |             |                     |           |                     |                |        |
| Claim number  | to                         | 🔽 Vie       | w multiple document | 3         |                     |                |        |
| Filed Entered | 1/1/1990 <b>to</b> 6/4/20  | 112         |                     |           |                     |                |        |
| Sort by       | Claim Number 💌             |             |                     |           |                     |                |        |
| 🔽 View claims | summary report             |             |                     |           |                     |                |        |
| Run Report    | Clear                      |             |                     |           |                     |                |        |

The Claims Summary Report box produces a condensed list of claims.

| Type: bk<br>Assets: v                           |          | apter: 13<br>Ige: Is      |              | Office: 1 (Pleasantville)            |                           |                             |  |  |  |
|-------------------------------------------------|----------|---------------------------|--------------|--------------------------------------|---------------------------|-----------------------------|--|--|--|
| Date Filed: 03/10/201<br>Trustee: Kathleen Nels |          | st Date to File Claims: 0 | //07/2011    | Last Date to File (Govt): 09/06/2011 |                           |                             |  |  |  |
| Claim #                                         |          | Amount claimed *          | Date filed   | Creditor number                      | Creditor name             |                             |  |  |  |
| 1 <u>Vi</u> t                                   | w        | \$37334.27                | 03/14/2011   | 32739                                | Ace Finance               |                             |  |  |  |
| 2 <u>Vie</u>                                    | <u>w</u> | \$14335.00                | \$03/15/2011 | 32779                                | Central Finance           | Amount claimed: \$37334.27  |  |  |  |
| 3 <u>Vie</u>                                    | w        | \$17554.00                | 03/17/2011   | 32739                                | Ace Finance               | Secured claimed: \$37334.27 |  |  |  |
| 4 <u>Vie</u>                                    | ew       | \$24667.23                | 03/17/2011   | 32756                                | Lacks Furniture #19       |                             |  |  |  |
| 5 <u>Vie</u>                                    | <u>w</u> | \$3700.00                 | 03/17/2011   | 32739                                | Ace Finance               |                             |  |  |  |
| 6 <u>Vi</u> e                                   | w        | \$17346.78                | 09/16/2011   | 35278                                | 2nd Savings and Loan Inc. |                             |  |  |  |
| 7 <u>Vie</u>                                    | w        | \$12778.00                | 09/16/2011   | 35279                                | The Doctor's Plaza        |                             |  |  |  |
| 8 <u>Vie</u>                                    | ew       | \$87345.23                | 09/16/2011   | 35280                                | First Bank of Austin      |                             |  |  |  |
| Total Number of Claims: 8                       |          |                           |              |                                      |                           |                             |  |  |  |

Hovering your cursor over the amount claimed will display a breakdown of the claim amounts. The View hyperlink takes you to more detailed information for this claim on the claims register. Click the creditor name to view claimant address or transfer information. You can sort the report by clicking the column headers. This reformatted summary can be especially helpful to you to sort by creditor name.

#### **Claims Register View Multiple Documents**

One can now view multiple documents from the Claims Register in one PDF file. This is the same functionality as View multiple documents on the Docket Report. This feature will enable you to generate selected PDF claims with any related attachments in one PDF document.

| SECF                                       | Ba <u>n</u> kruptcy ▼                   | Adversary 🝷 | Query R              | eports 👻 | <u>U</u> tilities - | <u>S</u> earch | Logout 🕜 |
|--------------------------------------------|-----------------------------------------|-------------|----------------------|----------|---------------------|----------------|----------|
| Claims Reg                                 | ister                                   |             |                      |          |                     |                |          |
| Case number                                | 1:11-bk-10004                           |             |                      |          |                     |                |          |
| Creditor type                              | Creditor<br>Administrative              | *<br>(#)    | Credito<br>numbe     |          |                     |                |          |
| Creditor name                              |                                         |             |                      | _        |                     |                |          |
| Claim number                               | to                                      | 🗆 Vi        | ew multiple document | s        |                     |                |          |
| <ul> <li>Filed</li> <li>Entered</li> </ul> | 1/1/1990 to 6/18                        | 3/2012      |                      | _        |                     |                |          |
| Sort by                                    | Claim Number 👻                          |             |                      |          |                     |                |          |
| View claims Run Report                     | Filed Date -<br>summary report<br>Clear |             |                      |          |                     |                |          |

The Claims Register will include a checkbox next to each claim, claim attachment, or claim related proceeding to customize this document. Each PDF selected will be combined into one large PDF file. You could view or print all claims on a case or all PDF documents from certain creditors if desired.

| SECF                                                                                                    | Ba <u>n</u> ki                                                                                                    | ruptcy 👻 | Adversary 🔻     | Quer                                        | y Report                                | s <del>•</del> <u>U</u>                          | tilities 🔻 | <u>S</u> earch | Logout |  |  |
|----------------------------------------------------------------------------------------------------|----------------------------------------------------------------------------------------------------|----------|-----------------|---------------------------------------------|-----------------------------------------|--------------------------------------------------|------------|----------------|--------|--|--|
| SDSD                                                                                                    |                                                                                                    |          |                 |                                             |                                         |                                                  |            |                |        |  |  |
| Claims Register                                                                                                    |                                                                                                    |          |                 |                                             |                                         |                                                  |            |                |        |  |  |
| 11-10004 Clinton H. Vesperman and Anna C. Vesperman                                                                     |                                                                                                    |          |                 |                                             |                                         |                                                  |            |                |        |  |  |
| Judge: Lillian Strasberg Chapter: 13                                                                                    |                                                                                                    |          |                 |                                             |                                         |                                                  |            |                |        |  |  |
|                                                                                                    |                                                                                                    |          | Office: Pleasar | tville Last Date to file claims: 07/07/2011 |                                         |                                                  |            |                |        |  |  |
| Trustee: Kathleen Nelson         Last Date to file (Govt): 09/06/2011           Select All         Clear All            |                                                                                                    |          |                 |                                             |                                         |                                                  |            |                |        |  |  |
| Creditor: (32739)<br>Ace Finance<br>Acct#: 3515<br>7121 W. Hwy 90<br>San Antonio, TX 78227 <u>Claimant History</u>      |                                                                                                    |          |                 |                                             | Date: 03/14/2011<br>ed Date: 08/24/2011 | Status: A<br>Filed by:<br>Entered I<br>Modified: | CR         |                |        |  |  |
| Amount claime<br>Secured claime                                                                                         |                                                                                                    |          |                 |                                             |                                         |                                                  |            |                |        |  |  |
| History:<br>Details • 1-1 03/14/2011 Claim #1 filed by First Nationwide Mortgage Corp, Amount claimed: \$37334.27 (JPW) |                                                                                                    |          |                 |                                             |                                         |                                                  |            |                |        |  |  |
| <u>3</u>                                                                                                    | 3 03/21/2011 Transfer of Claim Transferor: <u>First Nationwide Mortgage Corp</u> (Claim No. 1) To Ecast Settlement Corporation (JPW)<br>Additional attachment(s) added on 8/24/2011 (JPW) (JPW) (Entered: 03/21/2011). MODIFIED on (08/30/2011) Changed<br>transferee from Ecast Settlement Corporation to Pioneer Funding group(Malin, Kate)(Entered: 08/30/2011). MODIFIED on<br>(09/15/2011) to change transferee from Pioneer Funding group, LLC to Ace Finance; (JPW)(Entered: 09/15/2011). Status:<br>Allow |          |                 |                                             |                                         |                                                  |            |                |        |  |  |
| doo                                                                                                    | doc 03/23/2012 Notice of Mortgage Payment Change (Claim # 1) Filed by Joint Debtor Anna C. Vesperman , Debtor Clinton H. Vesperma (Orebaugh, Desiree)                                                                                                    |          |                 |                                             |                                         |                                                  |            |                |        |  |  |

#### Case Conversion

Previously, if a case was converted and re-converted, the Notice of Bankruptcy Case Filing query screen reflected the converted chapter rather than the original chapter. Now the original chapter is saved permanently in a new field. The original chapter will be correct for cases filed and converted after Release 5.

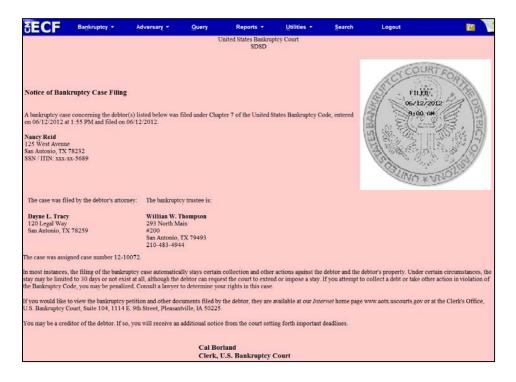

The original chapter and current chapter will also display on the Case Summary Query and the Docket Sheet for re-converted cases after Release 5. Case Summary is shown below.

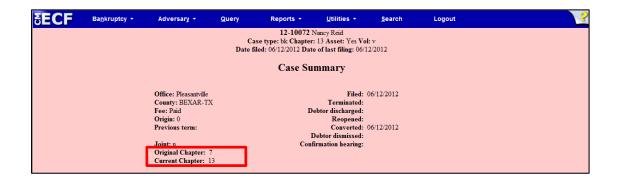